## **BAB IV**

#### **HASIL DAN PEMBAHASAN**

## **4.1 Hasil Pengumpulan Data**

Hasil pengumpulan data yang diperoleh dari observasi, wawancara dan studi literatur yang sudah dilakukan adalam sebagai berikut:

## **4.1.1 Observasi**

Observasi yang dilakukan pada tanggal 1 – 30 Agustus 2021, dimana peneliti mengamati proses kerja bimbingan konseling serta mengambil meminta data yang valid. Pengamatan tersebut menghasilkan data diantaranya :

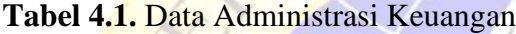

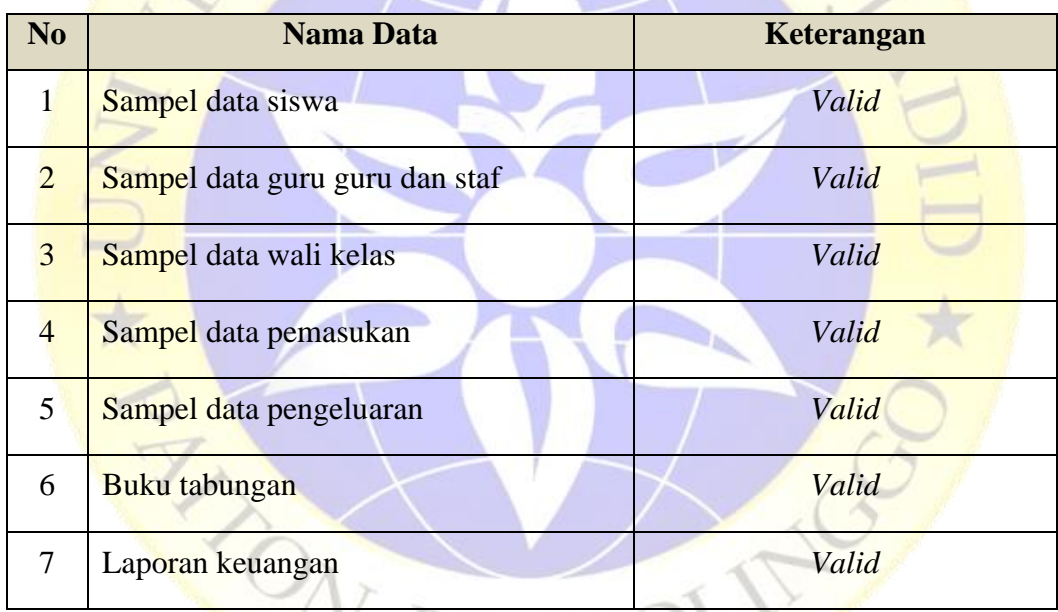

Berdasarkan hasil pengamatan langsung serta dokumen yang sudah didapatkan diatas, maka alur sistem bimbingan konseling sangat berpengaruh terhadap efektifitas pelayanan dan efisiensi waktu terutama di zaman teknologi saat ini. Dari hasil pengamatan tersebut, peneliti diharap mampu memberikan sebuah solusi dengan membuat *aplikasi* bimbingan konseling agar lebih meningkatkan kualitas dan keefektifitasan pelayanan.

 $PDMC$ 

## **4.1.2 Wawancara**

Wawancara dilakukan pada tanggal 1 – 30 Agustus 2021, yang mana peneliti mewawancarai beberapa orang yang terkecimpung didalamnya yang meliputi :

Kepala bimbingan konseling, wali kelas dan salah satu guru SMK Negeri 1 Bondowoso. Kesimpulan yang dihasilkan setelah melakukan wawancara adalah :

- 1. Staf mencatat pemasukan dan pengeluaran
- 2. Staf memasukan tabungan siswa dan penarikan
- 3. Laporan kepsek
- 4. Pembayaran spp

Berdasarkan hasil wawancara dengan orang-orang yang berkecipung didalamnya, maka dapat disimpulkan bahwa perlu adanya *upgrade* sistem untuk mendukung kinerja guru bagian bimbingan konseling.

## **4.2 Hasil Analisis dan Desain**

Berdasarkan hasil pengamatan ditempat penelitian, maka peneliti dapat menganaslisa sistem bimbingan konseling sebelum menggunakan aplikasi dan setelah menggunakan aplikasi. Adapan rincian sistem bimbingan konseling sebelum dan sesudah menggunakan aplikasi iyalah sebagai berikut

## **4.2.1 Analisis sistem lama**

:

Berdasarkan metode penelitian yang sudah dilaksanakan oleh peneliti di Sekolah Menengah Kejuruan (SMK) AL-ACHYAR MALAR, dapat disimpulkan dalam proses bimbingan administrasi keuangan masih menggunakan metode konvensional yakni staf mencatat semua pemasukan termasuk didalamnya spp siswa uang gedung siswa dengan manual menggunakan kertas dan juga ditulis ulang di komputer yang nantinya akan dilaporakan ke kepala.

Dari permasalahan diatas, maka bisa diambil kesimpulan perlu adanya suatu sistem dimana bisa mengatasi masalah-masalah yang sudah dipaparkan diatas agar dapat mempemudah pekerjaan staf dan guru. Tentunya harus dilengkapi dengan fitur laporan kepala sekolah, menerima laporan.

## **4.3 Desain Sistem (***System and Software Desain)*

Dalam membangun sebuah sistem dibutuhkan proses untuk desain sistem yakni persiapan untuk rancang bangun implementasi,menggambarkan bagaimana suatu sistem dibentuk karena dengan mendesain sistem terlebih dahulu akan mendapatkan hasil perancanaan sistem informasi yang jelas, tepat dan matang. Adapun tahapan-tahapan desain dari sistem informasi ini iyala tahap dengan menggunakan *Flowchart*, DFD (*Data Flow Diagram*), ERD (*Entity Relationship Diagram*), Desain *Database*, Desain *Input* dan Desain *Output*.

## **4.3.1 Alur Sistem** *(Flowchart***)**

*Flowchart* menggambarkan algoritma dalam bentuk diagram alir untuk mempermudah penyelesaian masalah khususnya masalah yang perlu diajari dan dievaluasi lebih lanjut. *Flowchart* digunakan untuk mempresentasikan maupun mendesain program. Oleh karena itu *flowchart*  harus bisa mempresentasikan komponen-komponen dalam bahasa pemrograman. Berikut ini merupakan uraian *flowchart* dokumen(*flowchart*  sistem lama) dan *flowchart* sistem baru yang menggambarkan alur sistem yang akan dibangun.

**1. Sistem Lama**

*Flowchart* dokumen sistem lama merupakan alur dari proses untuk menggambarkan sistem sebelum menggunakan aplikasi administrasi keuangan sekolah SMK AL-ACHYAR Malar.

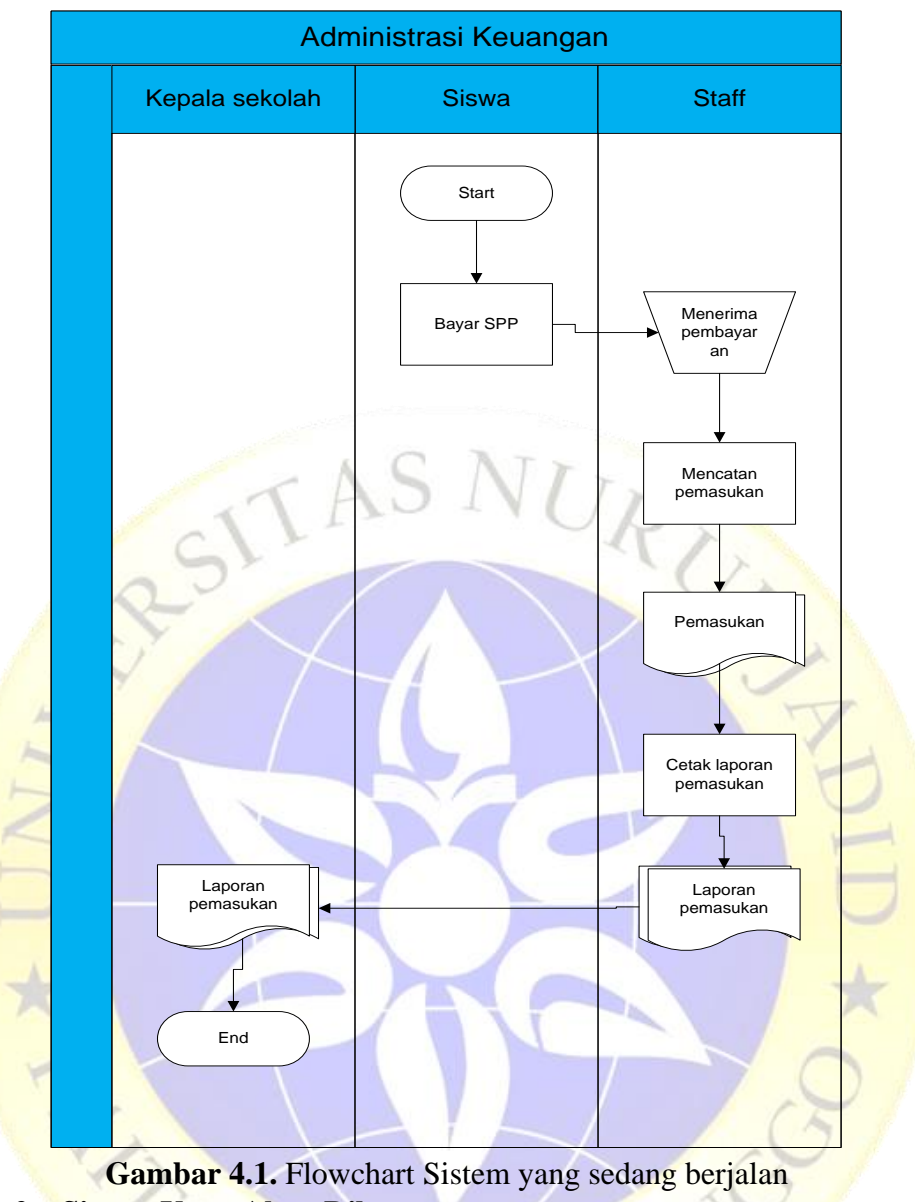

# **2. Sistem Yang Akan Dibuat**

*Flowchart* dokumen sistem yang akan dibuat merupakan alur proses keseluruhan yang bertujuan untuk menggambarkan alur sistem yang akan dibuat.

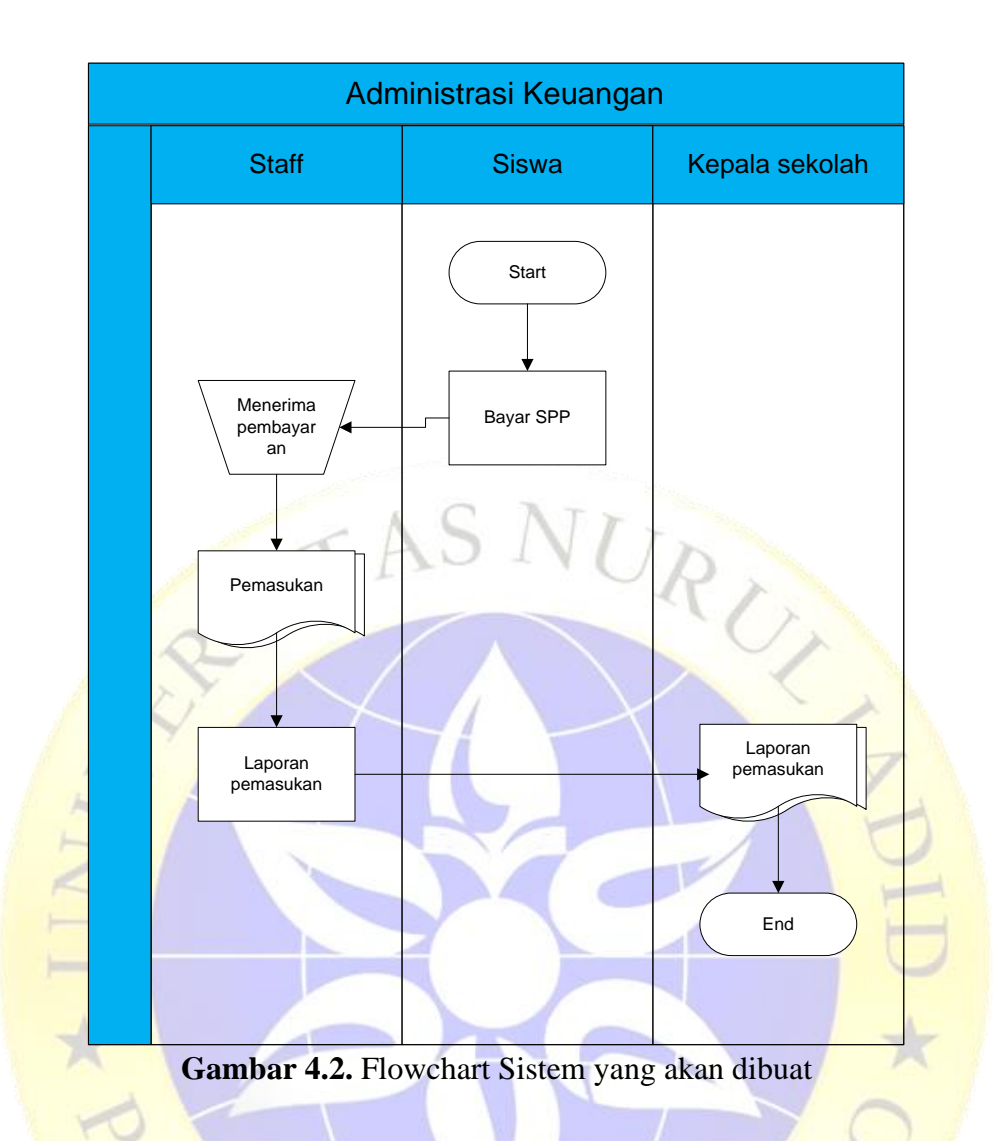

# **4.3.2 Diagram Alur Data (***Data Flow Diagram***)**

# **1.** *Context Diagram*

*Context Diaram* bertujuan untuk mengartikan, membangun dan memvisualisasikan model sistem. *Context Diagram* dari sistem ini dapat dilihat pada Gambar 4.3.

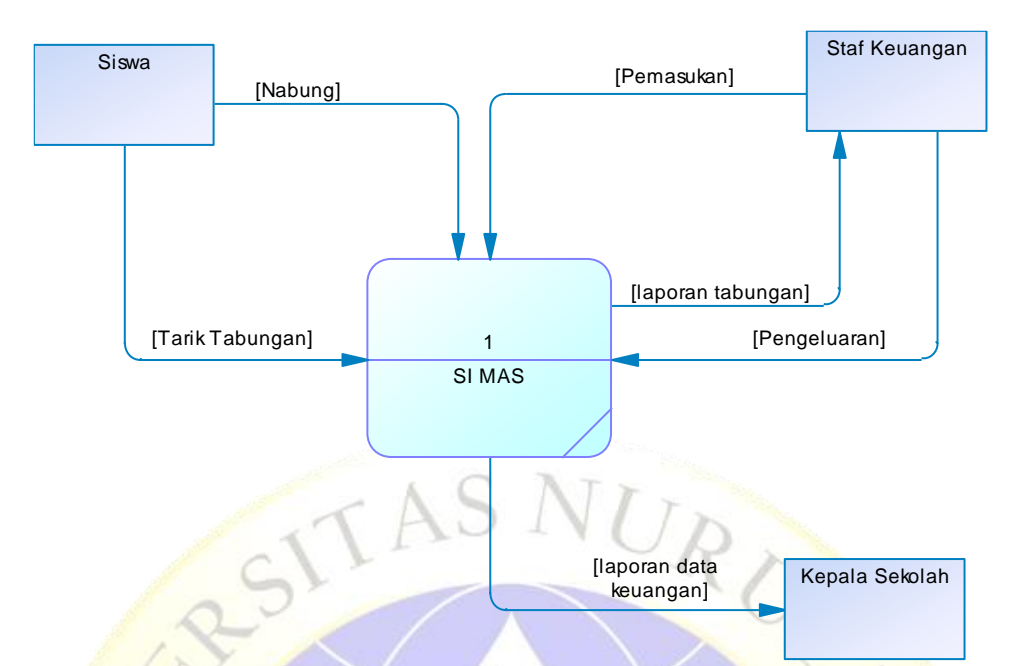

**Gambar 4.3.** *Context Diagram* **2.** *Data Flow Diagram* **(DFD)**

DFD merupakan pengembangan dari *context* diagram. DFD menjabarkan proses dari *context* diagram menjadi subproses yang kemudian digunakan untuk memaparkan semua proses secara rinci. Dari penjabaran ini akan terbentuk beberapa level.

**a.** *Data Flow Diagram* **Level 1**

PON PR

Sub Proses dari *Data Flow Diagram* yang pertama bisa lihat pada gambar 4.5 berikut :

ALITY

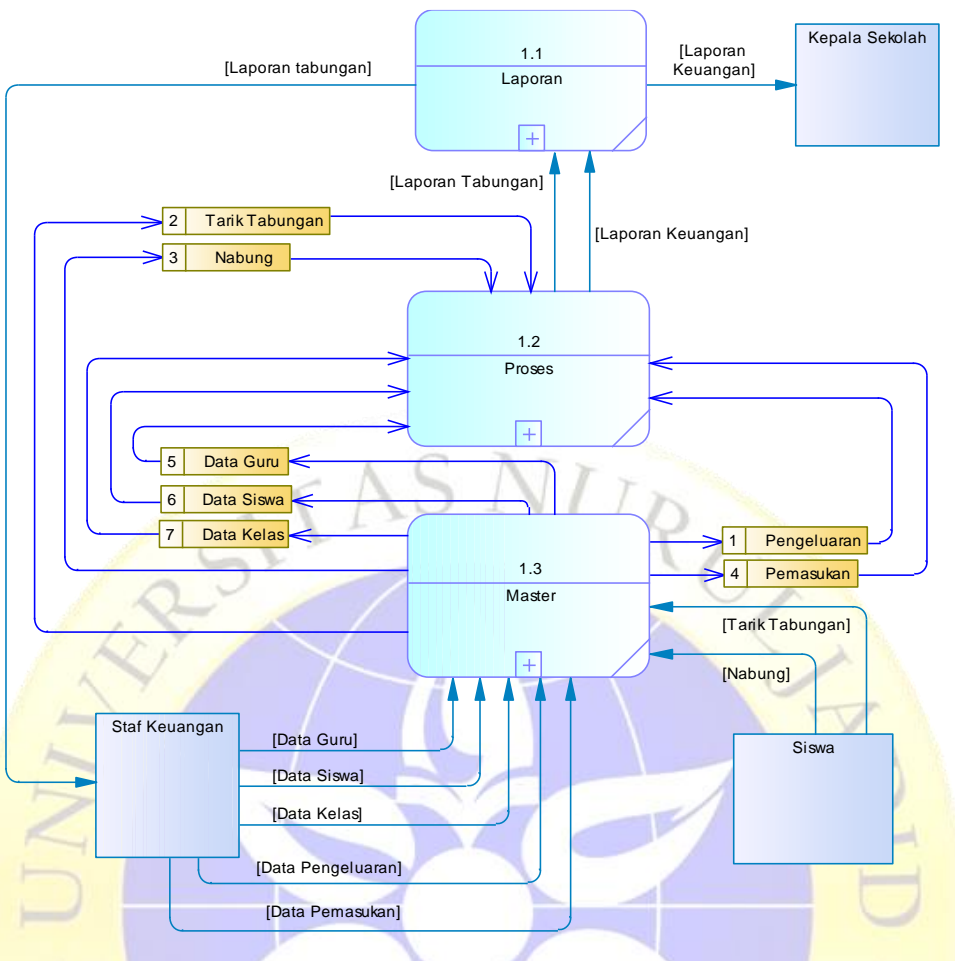

**Gambar 4.4.** DFD Level 1

# **b. DFD Level 2 Untuk data master**

Sub Proses dari *Data Flow Diagram* yang kedua menggambarkan secara detail alur dari master serta tersimpan pada *storage* master sistem informasi konseling online ini. DFD level dua bisa lihat pada gambar 4.6 berikut:

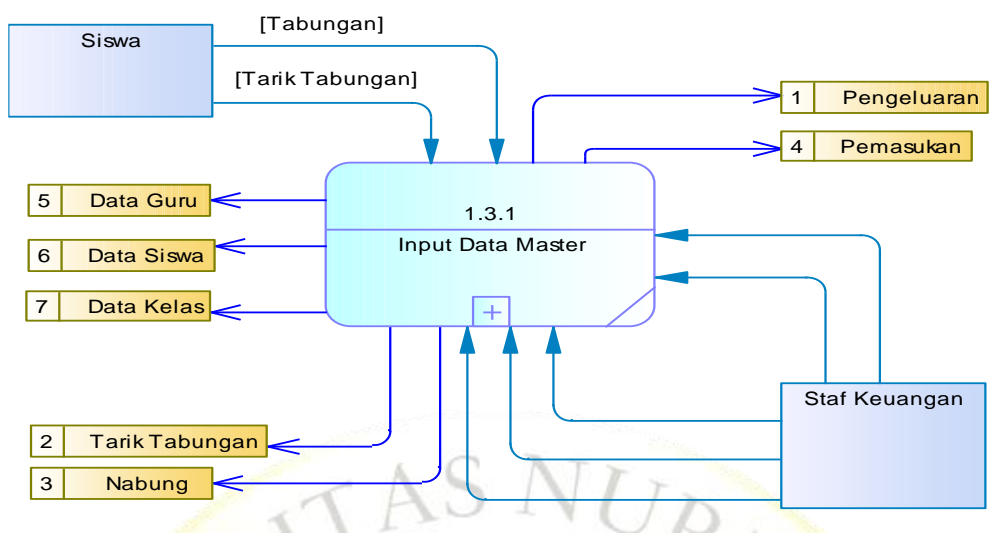

**Gambar 4.5.** Data Master

## **c. DFD Level 3 untuk Transaksi**

Sub Proses dari *Data Flow Diagram* yang ketiga menggambarkan secara detail alur dari transaksi. DFD level tiga bisa lihat pada gambar 4.7 berikut :

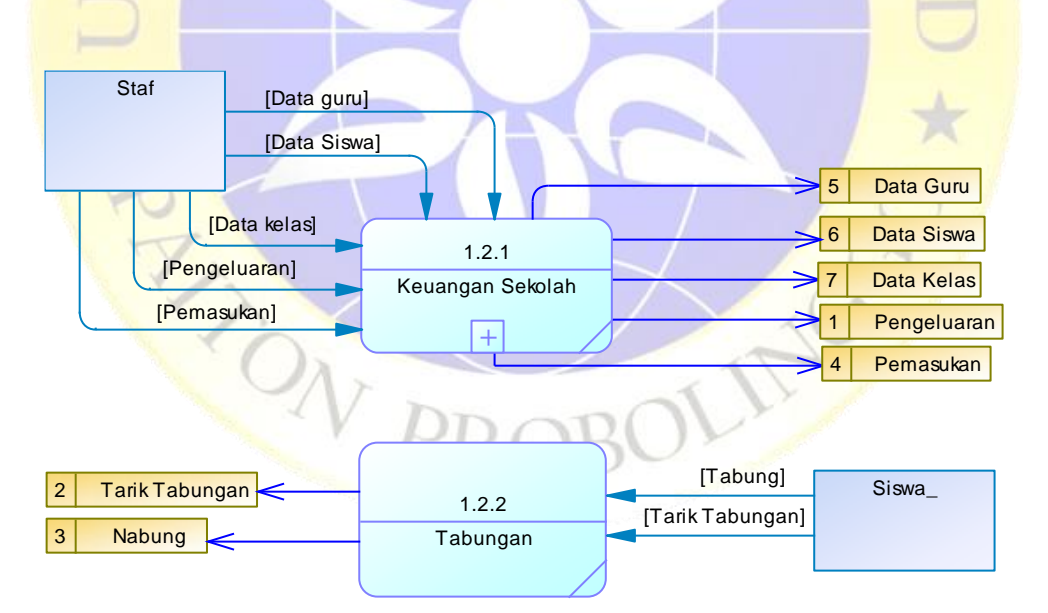

**Gambar 4.6.** DFD Level 3 Transaksi

## **d. DFD Level 4 untuk Laporan**

Sub Proses dari *Data Flow Diagram* yang keempat menggambarkan secara detail *report* dari sistem yang dibangun. DFD level tiga bisa lihat pada gambar 4.8 berikut :

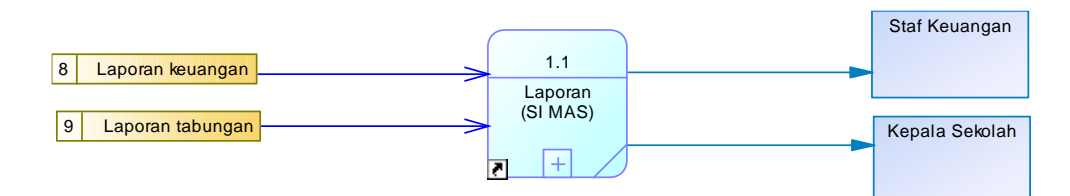

**Gambar 4.7.** DFD Level 4 laporan

# **3. Data Masuk Dan Keluar**

Data Input dan Outpu Aplikasi Peminjaman Sarana dan Prasarana Pondok Pesantren Nurul Jadid akan dipaparkan pada tabel<br>dibawah ini. dibawah ini.

**Tabel 4.2.** Data masuk dan keluar

| N <sub>0</sub> | <b>Nama</b>    | <b>Aliran Data</b>          | <b>Aliran Data</b>                | <b>Keteranagan</b>                                                                |
|----------------|----------------|-----------------------------|-----------------------------------|-----------------------------------------------------------------------------------|
|                | <b>Proses</b>  | <b>Masuk</b>                | <b>Keluar</b>                     |                                                                                   |
|                |                | (Input)                     | (Output)<br>Pesan sukses          | Konseli melakukan                                                                 |
| 1              | Register       | Register                    | Register                          | register untuk<br>melakukan login                                                 |
| $\overline{2}$ | Login          | Login                       | Pesan<br>Login/logout             | staf, kepsek<br>melakukan login                                                   |
| 3              | Logout         |                             | Keluar<br>aplikasi                | staf, kepsek<br>melakukan Logout<br>untuk keluar dari<br>sistem/aplikasi          |
| $\overline{4}$ | Data<br>Master | <b>Input Data</b><br>master | Tampil data<br>master ke<br>tabel | Staf dan siswa<br>menginputkan data<br>master yang menjadi<br>data acuan pertama. |

| N <sub>0</sub> | <b>Nama</b><br><b>Proses</b> | <b>Aliran Data</b><br><b>Masuk</b><br>(Input) | <b>Aliran Data</b><br><b>Keluar</b><br>(Output) | Keteranagan                                        |
|----------------|------------------------------|-----------------------------------------------|-------------------------------------------------|----------------------------------------------------|
| 5              | Data<br>Transaksi            | Transaksi                                     | Data transaksi                                  | Mengisi transaksi<br>pemasukan dan<br>pengeluaran, |

**Tabel 4.2.** Data masuk dan keluar (Lanjutan)

# **4.** *Entity Relatioship Diagram* **(ER-D)**

*Entity Relationship Diagram* (ERD), hubungan antar objek yang satu dengan objek yang lain yang membentuk sebuah kerangka sistem yang direlasikan dengan kunci relasi *(Relational Key)* yang kunci utama dari masing- masing objek. *Entity Relationship Diagram* (ERD) terdiri dari sekumpulan objek dasar, yaitu entitas-entitas yang saling berhubungan antar entitas pada suatu relasi tersebut dengan kardinalitas.

# **a.** *Conceptual Data Model* **(CDM)**

*Conceptual Data Model* (CDM) merupakan bentuk suatu model konseptual objek data yang belum ditetapkan dalam database dan merupakan suatu keseluruhan struktur logis dari suatu database yang menggambarkan tabel-tabel berelasi. *Conceptual Data Model* (CDM) dari sistem informasi konseling online ini bisa dilihat pada gambar 4.9 berikut:

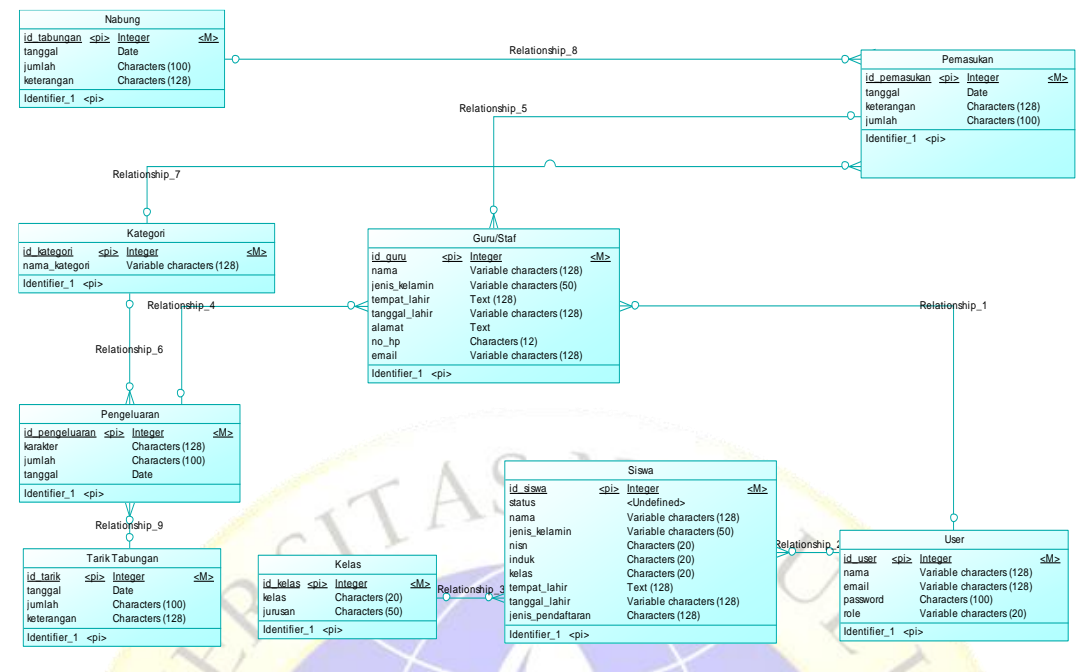

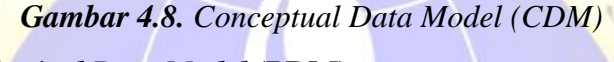

# **b.** *Physical Data Model* **(PDM)**

*Physical Data Model* (PDM) merupakan pemodelan pada sistem informasi yang menjelaskan hubungan antar entitas. *Physical Data Model* dari sistem informasi konseling online ini bisa dilihat pada gambar 4.10 berikut :

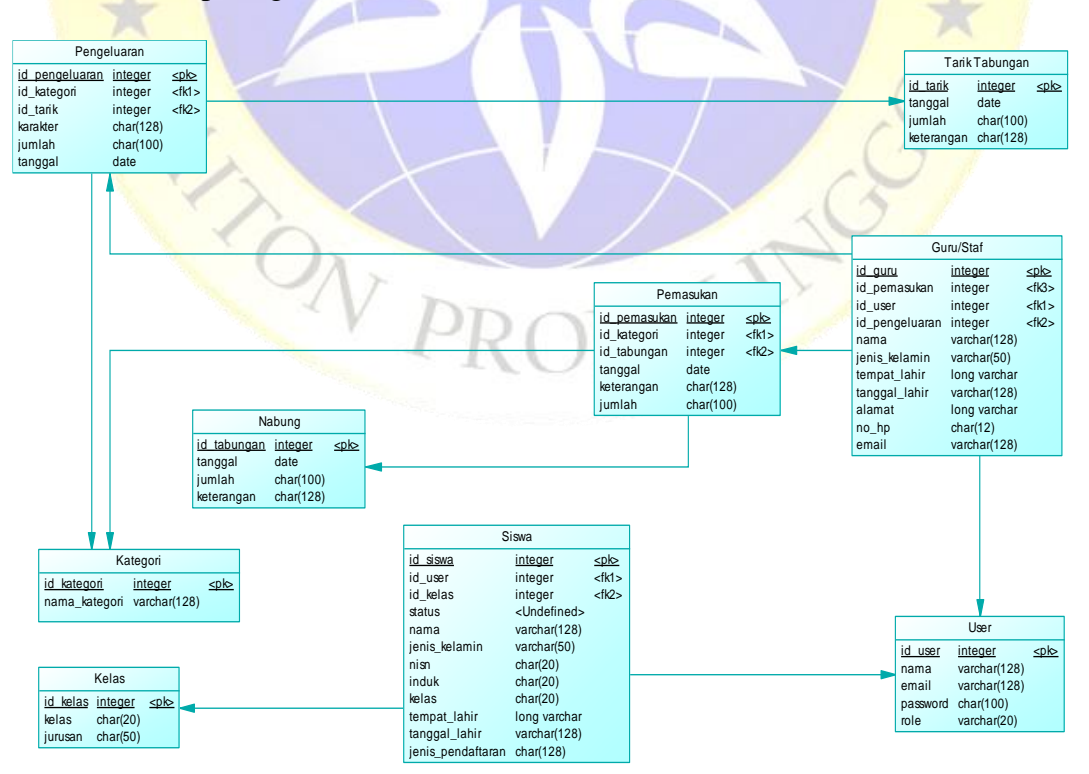

**Gambar 4.9.** *Physical Data Model* (PDM)

## **4.3.3 Desain** *Database*

Tujuan dari desain databases iyalah untuk menggambarkan tabeltabel yang dipakai dalam sebuah *aplikasi*. Struktur yang dimaksudkan akan dijabarkan secara detail dalam pembahasan ini, antara lain:

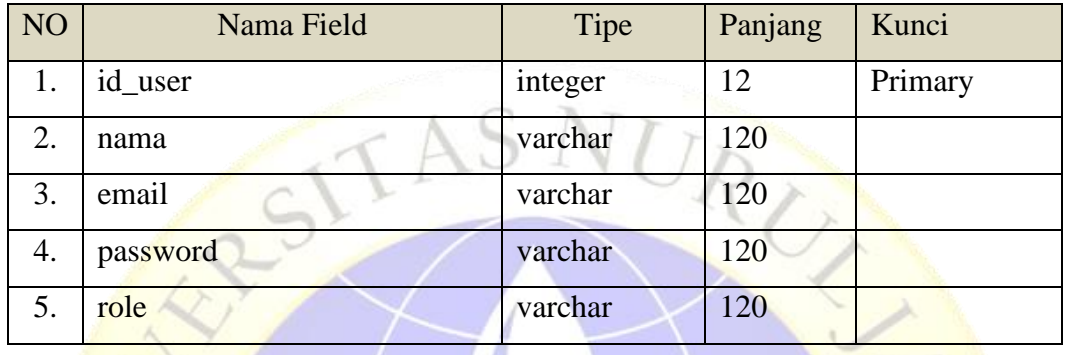

 $\cup$   $\cup$   $\in$ 

# **Tabel 4.3.** Tabel User

# **Tabel 4.4.** Tabel Siswa

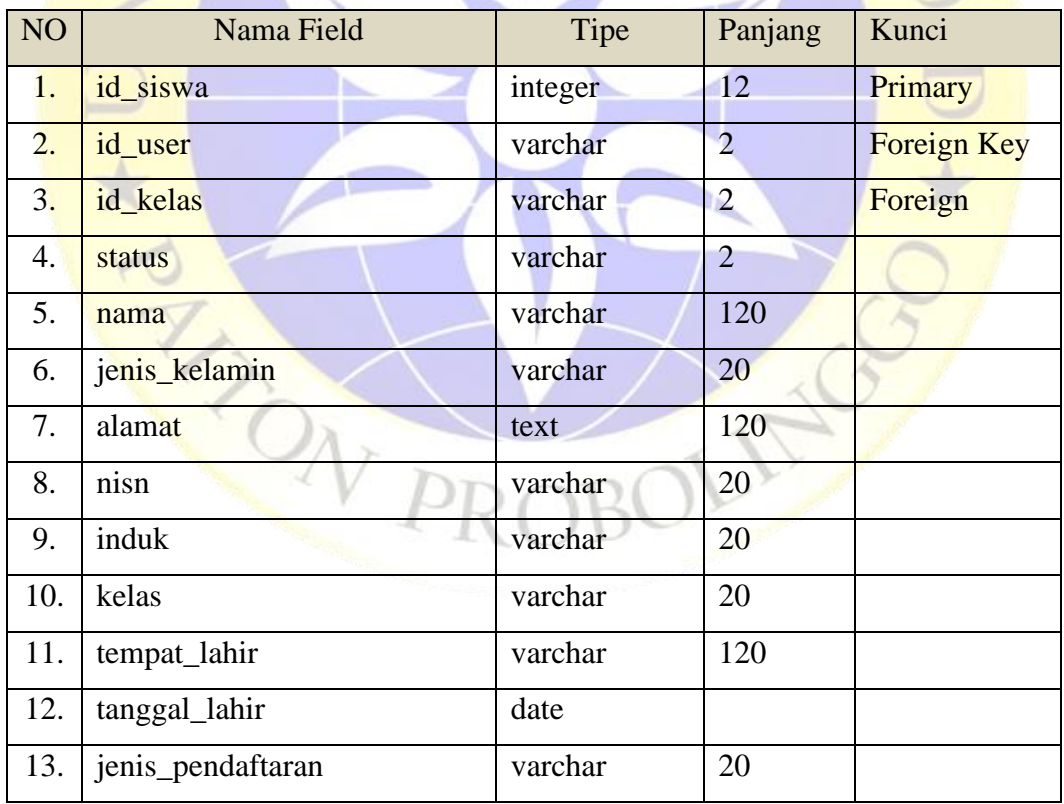

# **Tabel 4.5.** Tabel Bidang

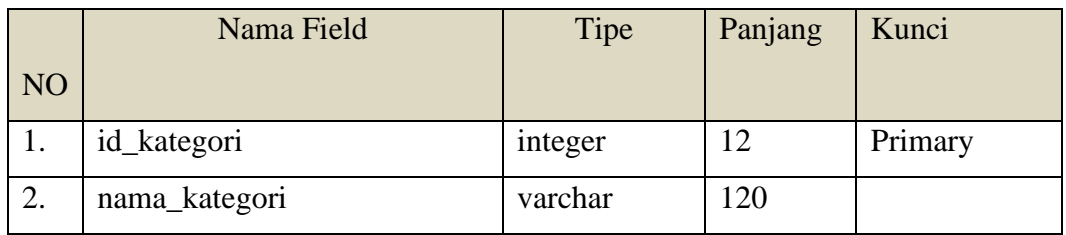

# **Tabel 4.6.** Tabel guru

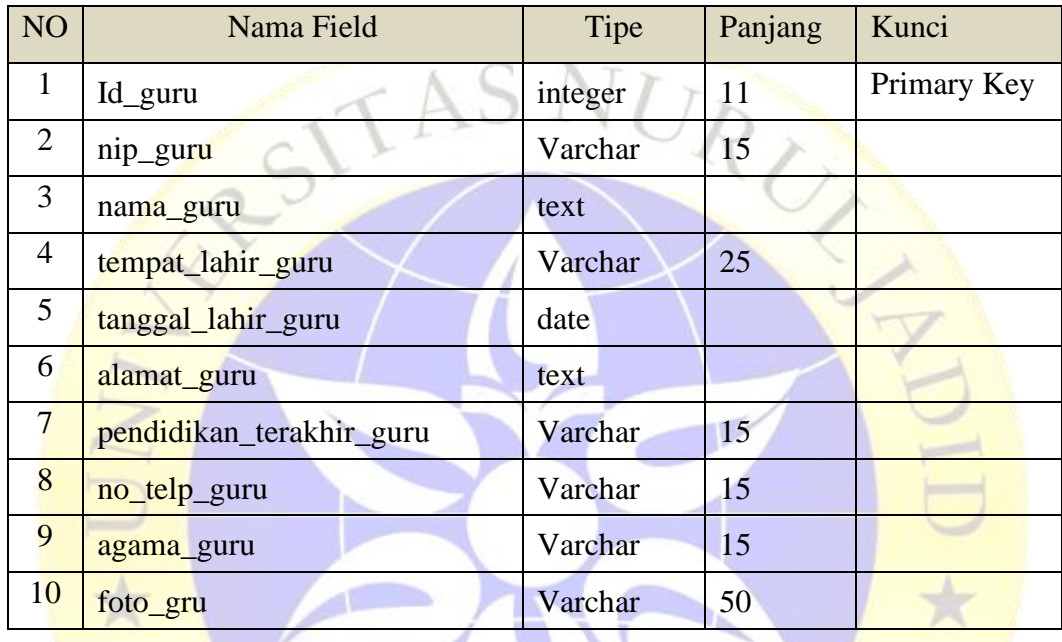

# Tabel 4.7. Tabel Tabungan

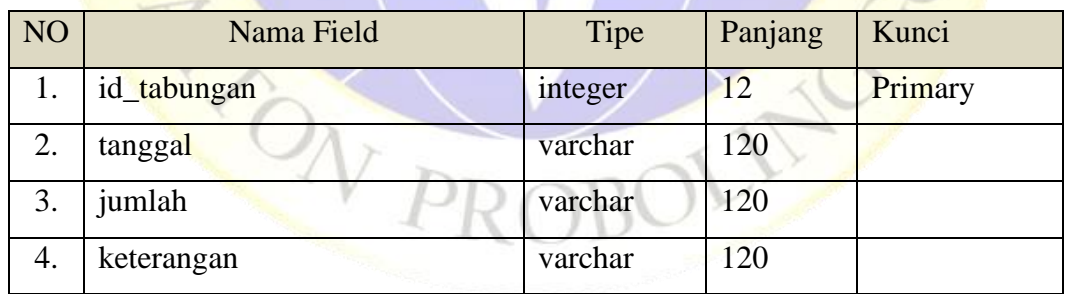

# **Tabel 4.8.** Tabel Tarik Tabungan

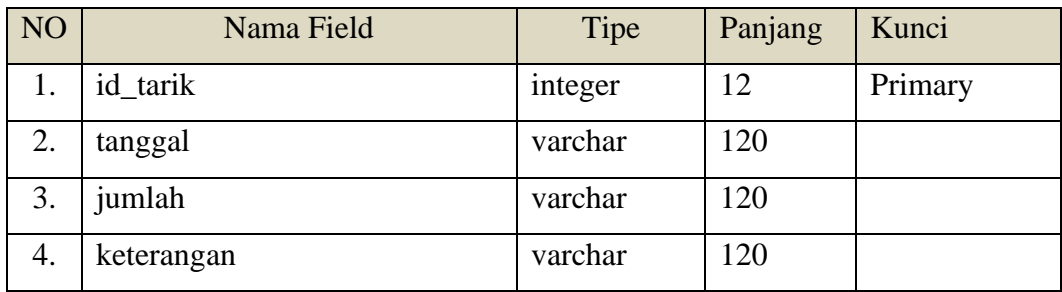

## **4.3.4 Desain Interface**

Desain Interface adalah desain tampilan antar muka program aplikasi. Berikut merupakan tampilan rancangan Sistem Informasi yang dibuat:

## *A. Form Login*

*Form login* merupakan antarmuka yang digunakan *user* agar bisa masuk ke sistem. Gambar *form login* bisa dilihat pada tabel 4.11 :

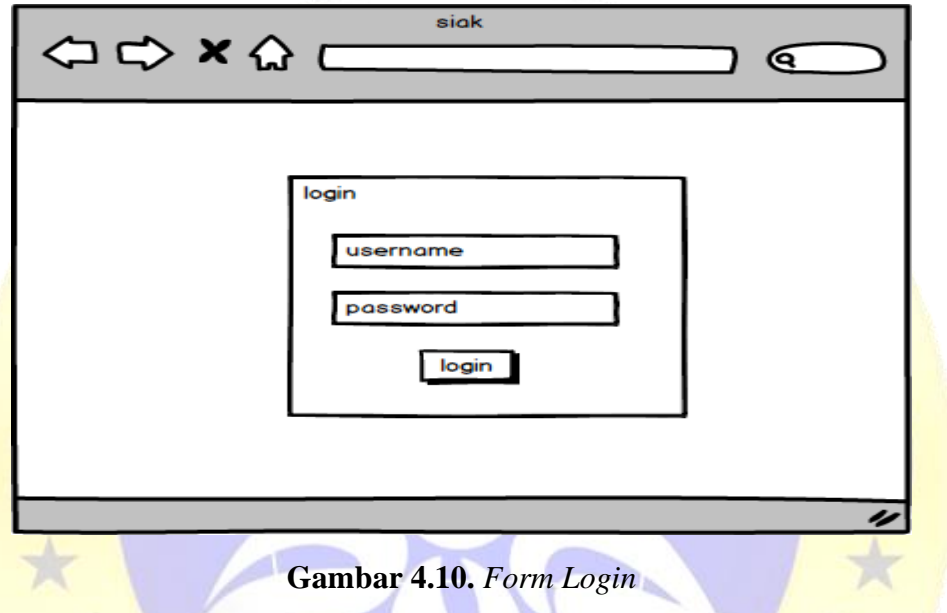

# **B. Form Dashboard**

Dashboard merupakan antarmuka yang digunakan *user* untuk melihat halaman awal. *form dashboard* bisa dilihat pada tabel 4.12 :

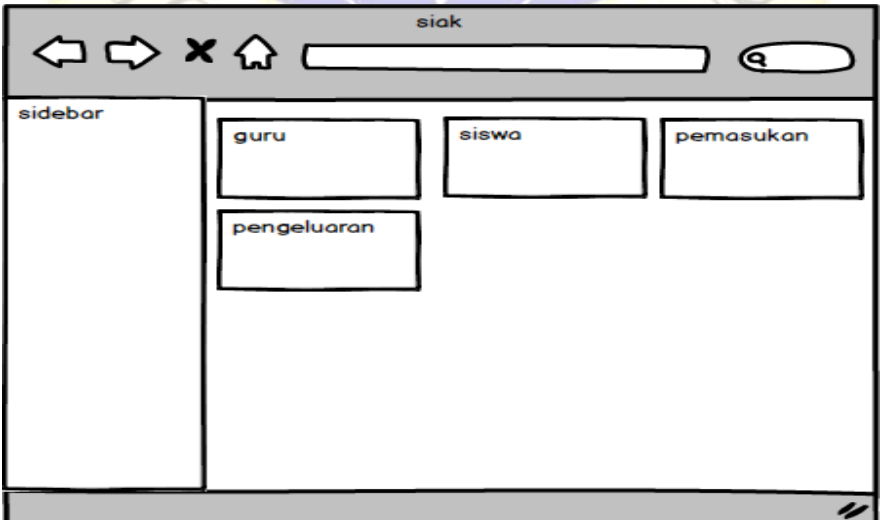

**Gambar 4.11.** Halaman Dashboard

## **C. Tambah Pemasukan**

Tambah kelas merupakan antarmuka yang digunakan *user* untuk menambah pemasukan. Gambar tambah kelas bisa dilihat pada tabel 4.13 :

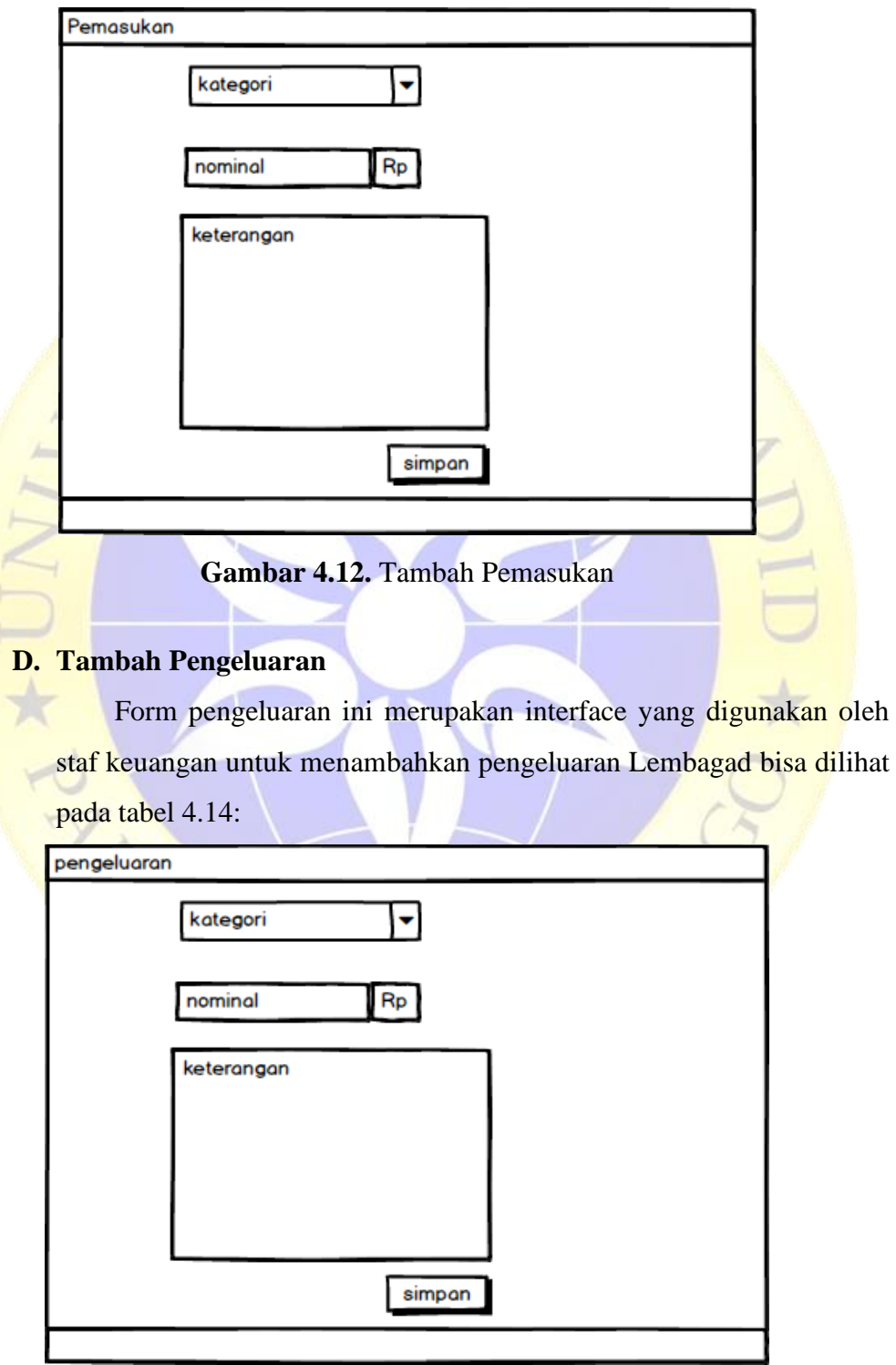

**Gambar 4.13.** Tambah Pengeluaran

## **E. Tambah Siswa**

Form Add siswa ini menampilkan form siswa yang berfungsi untuk menambahkan siswa bisa dilihat pada tabel 4.15 :

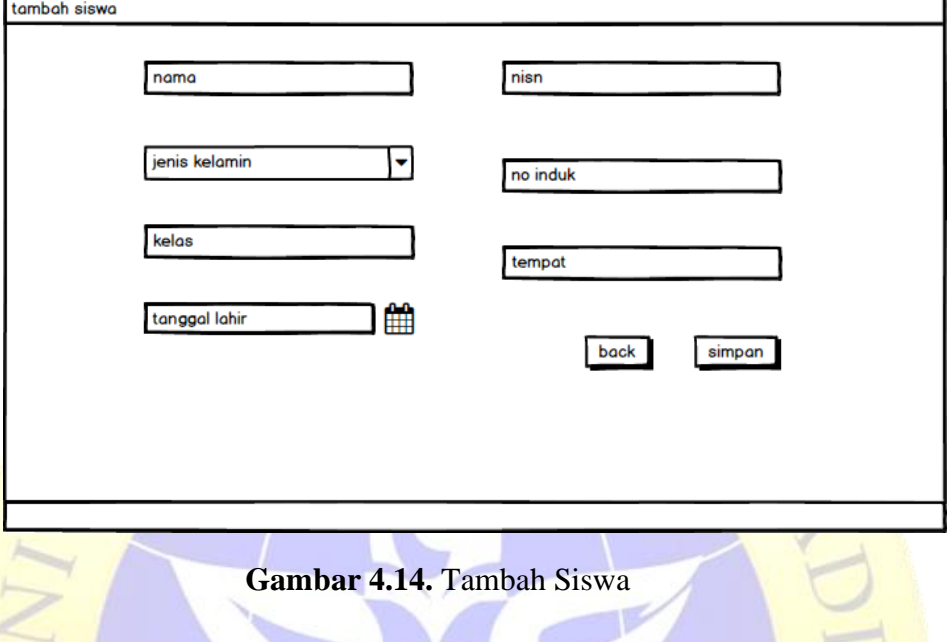

# **4.3.5 Implementasi**

Implementasi merupakah hasil dari koding yang membentuk beberapa *interface* yang dibutuhkan dalam program. Adapun hasil implementasinya adalah:

A. Tampilan Login

Tampilan login akan muncul saat awal membuka aplikasi. *User*  tidak akan bisa menggunakan aplikasi tanpa *login*. Berikut implementasinya :

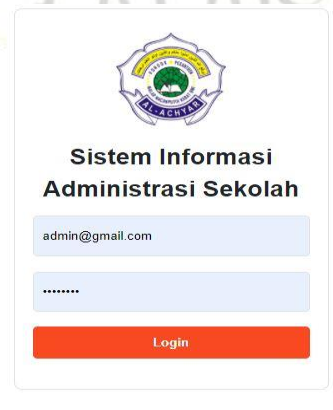

**Gambar 4.15.** Tampilan Halaman Home

## B. Halaman Beranda

Halaman menu utama akan muncul ketika user sukses login. Halaman utama berisi beberapa menu yang berfungsi untuk pindah *page*.

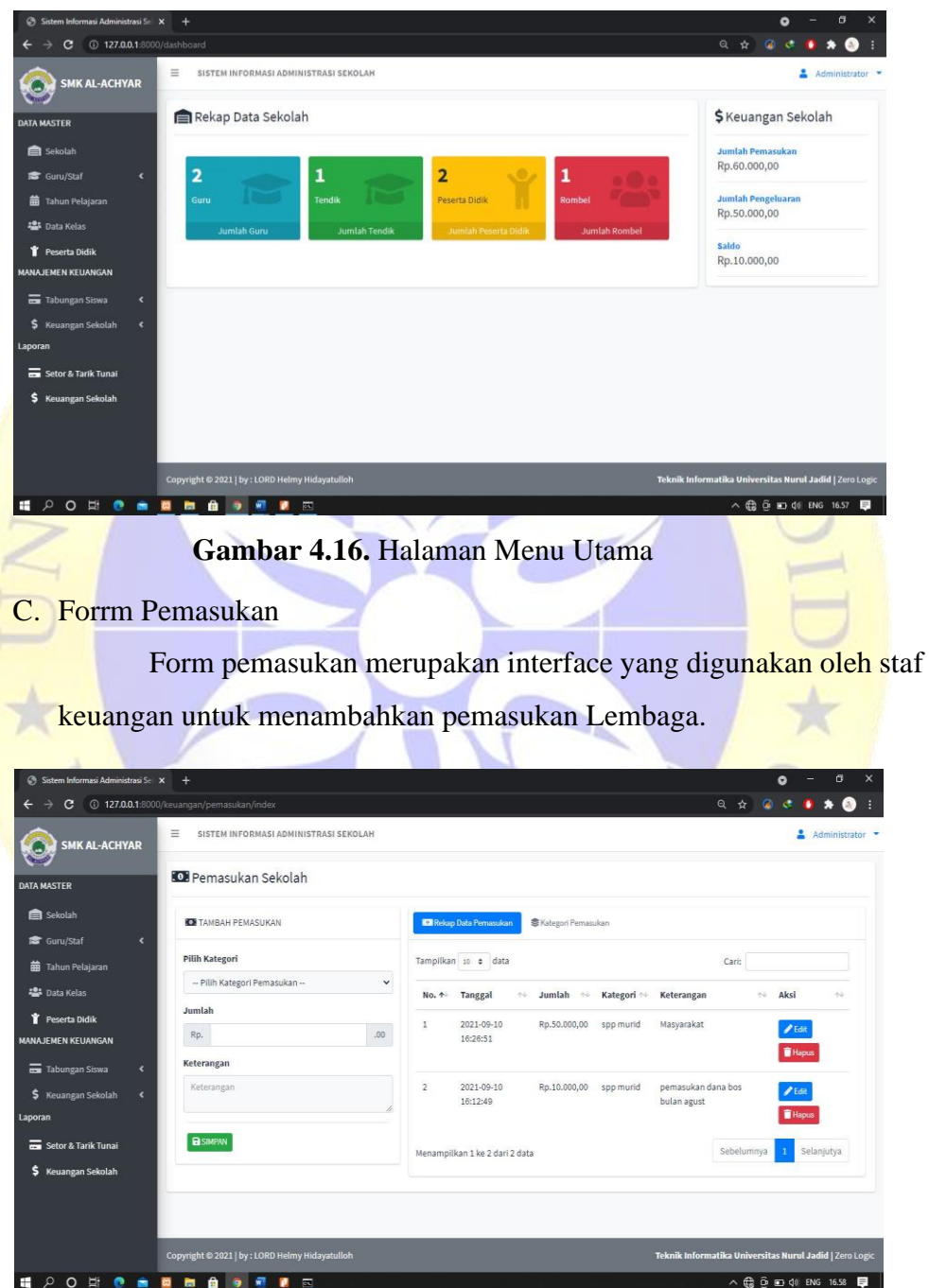

**Gambar 4.17.** Data Konselor

## D. Form pengeluaran

Form pengeluaran ini merupakan interface yang digunakan oleh sta keuangan untuk menambahkan pengeluaran Lembaga.

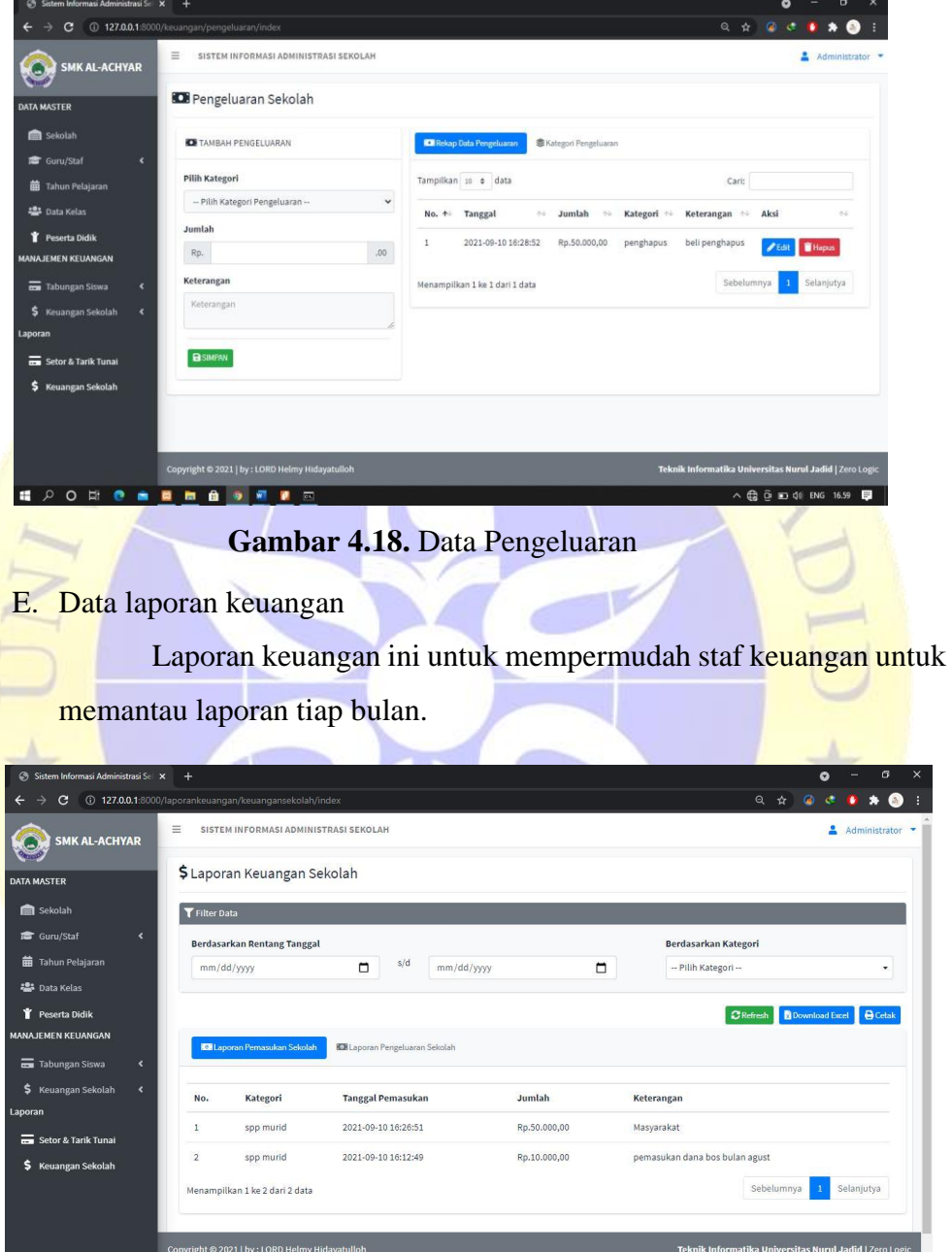

**Gambar 4.19.** Laporan keuangan

F. Data Siswa

**精力OHO 金田市自守河区** 

Data siswa ini menampilkan jumlah siswa yang ada pada sistem administrasi ini.

| Sistem Informasi Administrasi Se X                    | $+$            |                                |                                                 |                                   |                             |                            |                        |                       |                                    |                                  | $\bullet$                                                                                     | O.                                                                                 | $\times$       |
|-------------------------------------------------------|----------------|--------------------------------|-------------------------------------------------|-----------------------------------|-----------------------------|----------------------------|------------------------|-----------------------|------------------------------------|----------------------------------|-----------------------------------------------------------------------------------------------|------------------------------------------------------------------------------------|----------------|
| 127.0.0.1:8000/pesdik/index<br>c                      |                |                                |                                                 |                                   |                             |                            |                        |                       |                                    | ◎ ☆                              |                                                                                               |                                                                                    | B)             |
| <b>SMK AL-ACHYAR</b>                                  | $\equiv$       |                                | SISTEM INFORMASI ADMINISTRASI KEUANGAN SEKOLAH  |                                   |                             |                            |                        |                       |                                    |                                  | 으                                                                                             | Administrator •                                                                    |                |
| <b>DATA MASTER</b>                                    |                | Y Data Peserta Didik           |                                                 |                                   |                             |                            |                        |                       |                                    |                                  |                                                                                               |                                                                                    |                |
| Sekolah                                               |                | +Tambah Data                   |                                                 |                                   |                             |                            |                        |                       |                                    |                                  |                                                                                               |                                                                                    |                |
| $\epsilon$<br>Guru / Staf                             |                | Tampilkan 10 + data            |                                                 |                                   |                             |                            |                        |                       |                                    | Cari:                            |                                                                                               |                                                                                    |                |
| Tahun Pelajaran<br><b>2</b> Data Kelas                | No. 4          | Status *                       | <b>Nama</b><br>Lengkap <sup>++</sup>            | Jenis<br>Kelamin <sup>~&gt;</sup> | $\gamma\psi$<br><b>NISN</b> | No.<br>Induk $\rightarrow$ | Tingkat<br>Kelas<br>44 | Rombel<br>Saat Ini ** | Tahun<br>Pelajaran<br>$\Delta\phi$ | <b>Tempat</b><br>Lahir<br>$\sim$ | Tanggal<br>Lahir<br>$\Delta\psi$                                                              | Aksi 1                                                                             |                |
| Peserta Didik<br><b>MANAJEMEN KEUANGAN</b>            | $\mathbf{1}$   | Aktif                          | Laila<br>Septiana                               | Perempuan                         | 3456746344                  | 679767                     | 10                     | TKJ                   | 2020/2021<br>Semester<br>Ganjil    | Ngawi                            | 2021-09-18                                                                                    | ╭<br>î                                                                             |                |
| \$ Pemasukan                                          |                |                                |                                                 |                                   |                             |                            |                        |                       |                                    |                                  |                                                                                               | $\mathbf{r}$                                                                       |                |
| <b>CO</b> Pengeluaran<br>Laporan                      | $\overline{2}$ | Aktif                          | Rohim As'ari                                    | Laki-Laki                         | 9087628764                  | 5345                       | 10                     | TKJ                   | 2020/2021<br>Semester<br>Ganjil    | Banyuwangi                       | 2021-09-08                                                                                    | ↗<br>Ŧ                                                                             |                |
| \$.<br>Keuangan Sekolah                               |                |                                |                                                 |                                   |                             |                            |                        |                       |                                    |                                  |                                                                                               | $\overline{\mathbf{r}}$                                                            |                |
|                                                       |                | Menampilkan 1 ke 2 dari 2 data |                                                 |                                   |                             |                            |                        |                       |                                    |                                  | Sebelumnya                                                                                    | Selanjutya                                                                         |                |
|                                                       |                |                                | Copyright @ 2021   by : LORD Helmy Hidayatulloh |                                   |                             |                            |                        |                       |                                    | Teknik Informatika Universitas   | ruang tersedia.                                                                               | 1 dari 24 - Papan Klip<br>Item tidak dikumpulkan: Hapus<br>item untuk meningkatkan |                |
| ÷<br>$\mathfrak{p}$<br>Ħ<br>$\bullet$<br>$\circ$<br>國 | 曲<br>盲<br>٠    | $\overline{\text{max}}$        | 國                                               |                                   |                             |                            |                        |                       |                                    |                                  | $\wedge$ $\blacksquare$ $\bigoplus$ $\uparrow$ $\uparrow$ $\uparrow$ $\blacksquare$ ENG 07.07 |                                                                                    | $\blacksquare$ |

Gambar 4.20. Data siswa

# G. Add siswa

Form add guru ini menampilkan data siswa yang berfungsi untuk **menambahkan data siswa** 

|                                                         |                                                 |              |                               |                                                      |                                                                                     |                                                                            | б               | $\times$     |
|---------------------------------------------------------|-------------------------------------------------|--------------|-------------------------------|------------------------------------------------------|-------------------------------------------------------------------------------------|----------------------------------------------------------------------------|-----------------|--------------|
| Sistem Informasi Administrasi Sel X +                   |                                                 |              |                               |                                                      | ۰                                                                                   |                                                                            |                 |              |
| <b>127.0.0.1:</b> 8000/pesdik/create<br>C<br>←          |                                                 |              |                               | Q ☆                                                  |                                                                                     |                                                                            |                 |              |
| $\equiv$<br><b>SMK AL-ACHYAR</b>                        | SISTEM INFORMASI ADMINISTRASI KEUANGAN SEKOLAH  |              |                               |                                                      |                                                                                     | ఽ                                                                          | Administrator • |              |
| <b>DATA MASTER</b>                                      | <b>Y</b> Tambah Data Peserta Didik              |              |                               |                                                      |                                                                                     |                                                                            |                 |              |
| Sekolah<br>Nama Siswa                                   |                                                 |              | <b>Tempat Lahir</b>           |                                                      |                                                                                     |                                                                            |                 |              |
| Nama Siswa<br>Guru / Staf<br>$\blacktriangleleft$       |                                                 |              | Tempat Lahir                  |                                                      |                                                                                     |                                                                            |                 |              |
| Jenis Kelamin<br><b>前</b> Tahun Pelajaran               |                                                 |              | <b>Tanggal Lahir</b>          |                                                      |                                                                                     |                                                                            |                 |              |
| -- Pilih Jenis Kelamin --                               |                                                 | $\checkmark$ | mm/dd/yyyy                    |                                                      |                                                                                     |                                                                            | $\Box$          |              |
| <b>Pata Kelas</b><br><b>NISN</b>                        |                                                 |              | <b>Jenis Pendaftaran</b>      |                                                      |                                                                                     |                                                                            |                 |              |
| Peserta Didik<br>NISN                                   |                                                 |              | -- Pilih Jenis Pendaftaran -- |                                                      |                                                                                     |                                                                            |                 | $\checkmark$ |
| <b>MANAJEMEN KEUANGAN</b><br>Induk                      |                                                 |              | <b>Tanggal Masuk</b>          |                                                      |                                                                                     |                                                                            |                 |              |
| \$ Pemasukan<br>Induk                                   |                                                 |              | mm/dd/yyyy                    |                                                      |                                                                                     |                                                                            | $\Box$          |              |
| Rombongan Belajar<br><b>KO</b> Pengeluaran              |                                                 |              |                               |                                                      |                                                                                     |                                                                            |                 |              |
| -- Pilih Rombongan Belajar --<br>Laporan                |                                                 | $\checkmark$ |                               |                                                      |                                                                                     |                                                                            |                 |              |
| \$ Keuangan Sekolah<br><b>DBATAL</b><br><b>B</b> SIMPAN |                                                 |              |                               |                                                      |                                                                                     |                                                                            |                 |              |
|                                                         |                                                 |              |                               |                                                      |                                                                                     |                                                                            |                 |              |
|                                                         | Copyright @ 2021   by : LORD Helmy Hidayatulloh |              |                               | Teknik Informatika Universit item untuk meningkatkan |                                                                                     | 1 dari 24 - Papan Klip<br>Item tidak dikumpulkan: Hapus<br>ruang tersedia. |                 |              |
| et i<br>H<br>$\mathcal{Q}$<br>$\circ$<br>盲              | 國<br>$\overline{\text{CS}}$                     |              |                               |                                                      | $\wedge$ $\blacksquare$ $\bigoplus$ $\lozenge$ $\lozenge$ $\lozenge$ $\blacksquare$ |                                                                            |                 |              |

**Gambar 4.21.** add siswa

## **4.4 Revisi Produk**

Pada penelitian digunakan jenis pengujian Black Box yaitu, digunakan untuk menguji sistem informasi yang dibangun.

## **4.4.1 Pengujian Internal** *(Black Box)*

Pengujian internal dilakukan oleh bapak Akhmad Rudi Maswanto, M.H selaku kepala sekolah SMK AL-ACHYAR MALAR. Berikut tabel pengujian internal yang dilakukan:

| N <sub>0</sub> | <b>Nama Module</b> | Fungsi               | Hasil Yang di       | <b>Hasil</b> |              |  |
|----------------|--------------------|----------------------|---------------------|--------------|--------------|--|
|                |                    |                      | Harapkan            | Ya           | <b>Tidak</b> |  |
| 1              | Login              | Menampilkan          | Dapat menampilkan   |              |              |  |
|                |                    | Form login           | Form login          |              |              |  |
| $\overline{2}$ | Menu Utama         | Berisi menu          | Dapat melihat menu- |              |              |  |
|                |                    | master, transaksi,   | menu yang ada di    |              |              |  |
|                |                    | dan laporan          | halaman utama       |              |              |  |
| 3              | Pengolahan         | Mengisi semua        | Menyimpan kedalam   |              |              |  |
|                | data master        | inputan dan klik     | database seluruh    |              |              |  |
|                | (siswa, kelas,     | <b>Tombol Simpan</b> | data master yang    |              |              |  |
|                | guru/staf)         |                      | sudah diinput.      |              |              |  |
| $\overline{4}$ | Pengolahan         | Staf mengirim        | Laporan diterima    |              |              |  |
|                | data transaksi     | laporan ke kepala    | oleh kepala sekolah |              |              |  |
|                | (pemasukan,        | sekolah menerima     |                     |              |              |  |
|                | pengeluaaran       | laporan.             |                     |              |              |  |
|                | dan tabungan       |                      |                     |              |              |  |
|                | siswa)             |                      |                     |              |              |  |
| 5              | Laporan            | Memilih bulan atau   | Mencetak laporan    |              |              |  |
|                |                    | tanggal yang ingin   | berdasarkan bulan   |              |              |  |
|                |                    | dicetak              | atau tanggal        |              |              |  |
|                |                    |                      |                     |              |              |  |

**Tabel 4.9.** Tabel Pengujian Inernal (*Black box testing*)

## **4.4.2 Pengujian External**

Pengujian external dilakukan langsung oleh guru/staf, kepala sekolah, dan siswa dengan jumlah total 15 orang yang terdiri dari 3 guru dan 5 sampel siswa. Berikut pertanyaan yang diajukan untuk menguji kelayakan aplikasi tersebut dan hasil kuisionernya:

A. Hasil dari angket yang diberikan

Sebanyak lima guru bimbingan konseling, wali kelas dan siswa

diberika angket yang berada pada tabel 3.4 yang berada pada halaman 20. Setelah engket terkumpul maka diperoleh hasil sebagai berikut :

**Tabel 4.10.** *Draft* Hasil angket

| N <sub>0</sub> | Pertanyaan                                                                                 |           | <b>Jawaban</b>   |   |         |  |  |  |
|----------------|--------------------------------------------------------------------------------------------|-----------|------------------|---|---------|--|--|--|
|                |                                                                                            | <b>SB</b> | B                | C | $\bf K$ |  |  |  |
| $\mathbf{1}$   | Apakah aplikasi ini bisa membantu dalam<br>pelayanan administrasi sekolah?                 | 4         | $\boldsymbol{9}$ | 0 | 0       |  |  |  |
| $\overline{2}$ | Apakah sistem yang telah diperbaharui saat<br>ini lebih mempermudah dalam pelayananan<br>? | 11        | 2                | 0 | 0       |  |  |  |
| 3              | Apakah dengan aplikasi ini mempermudah<br>dalam pelaksanaan pelaporan?                     | 6         | 6                |   | 0       |  |  |  |
| $\overline{4}$ | Apakah aplikasi ini sudah berjalan dengan<br>baik tanpa ada kendala ?                      | 8         | 5                | 0 |         |  |  |  |
| $\overline{5}$ | Apakah aplikasi ini mudah operasikan?                                                      | 3         | $\boldsymbol{9}$ | 1 | 0       |  |  |  |

# B. Perhitungan Skala Likert

Perhitungan Hasil peroleh nilai dari skala likert diatas dapat dilihat pada table 4.19.

**Tabel 4.11.** Perhitungan Skala Likert

| N <sub>0</sub> | Skala Jawaban    | <b>Skor</b>         |
|----------------|------------------|---------------------|
|                | Sangat Baik (SB) | $4 \times 32 = 128$ |
| $\mathcal{D}$  | Baik (B)         | $3 \times 31 = 93$  |
| 3              | Cukup $(C)$      | $2 x 2 = 4$         |
|                | Tidak Baik (TB)  | $1 \times 0 = 0$    |
|                |                  | $Total = 225$       |

Skor tertinggi (Y) = Skor tertinggi x Jumlah Responden

 $Y = 4 \times 13 = 52$ 

Skor terendah  $(X)$  = Skor Terendah x Jumlah Responden

 $X = 1 x 13 = 13$ 

Jumlah skor ideal = Skor tertinggi x Jumlah soal x Jumlah responden. Jumlah Skor Ideal  $= 4 \times 5 \times 13 = 260$ 

Berikut interval dari (0%) hingga tertinggi (100%):

**Tabel 4.12.** Kriteria Interpretasi Persen

| N <sub>o</sub> | Presentase       | Keterangan         |
|----------------|------------------|--------------------|
|                | $0\% - 24,99\%$  | <b>Tidak Baik</b>  |
|                | $25\% - 49,99\%$ | Cukup Baik         |
| 3              | 50% - 74,99%     | Baik               |
|                | 75% -100%        | <b>Sangat Baik</b> |

Rumus penentuan nilai presentase dari kuisioner:

Hasil = (Total Skor/Skor Ideal) x 100%

 $Hasil = (225/260) \times 100\%$ 

 $Hasil = 80.5%$ 

Jadi skor secara keseluruhan yang diberikan oleh staf, siswa dan kepala sekolah adalah 80,5% (Sangat Baik). Dengan hasil perhitungan persentase diatas dapat disimpulkan bahwa staf, siswa dan kepala sekolah sangat setuju dengan adanya sistem informasi administrasi sekolah berbasis *web* di SMK AL-ACHYAR ini.

W PROBOLIT

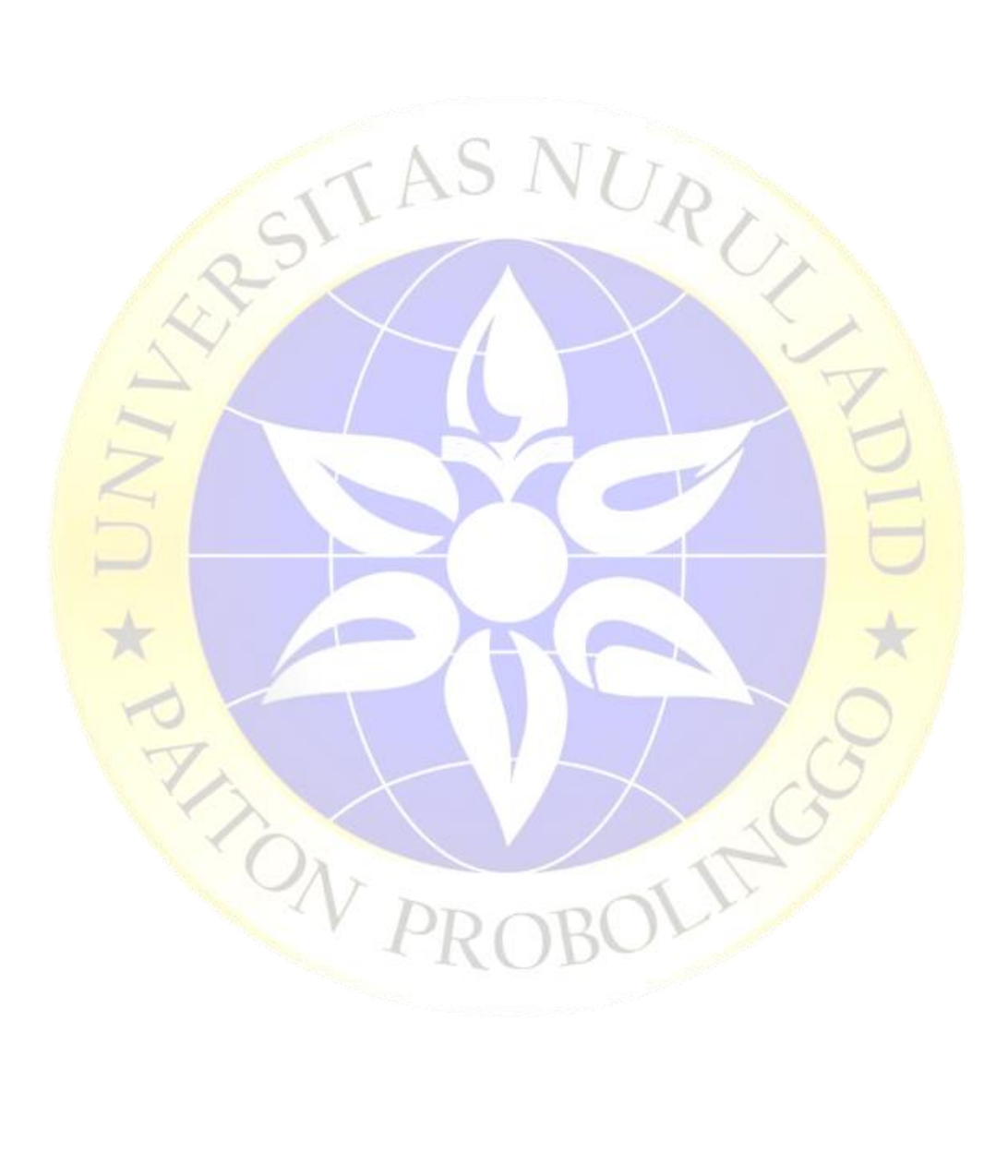